# http://oris.orientacnisporty.cz/?lang=en

# Click: Login (left up corner)

### Create user

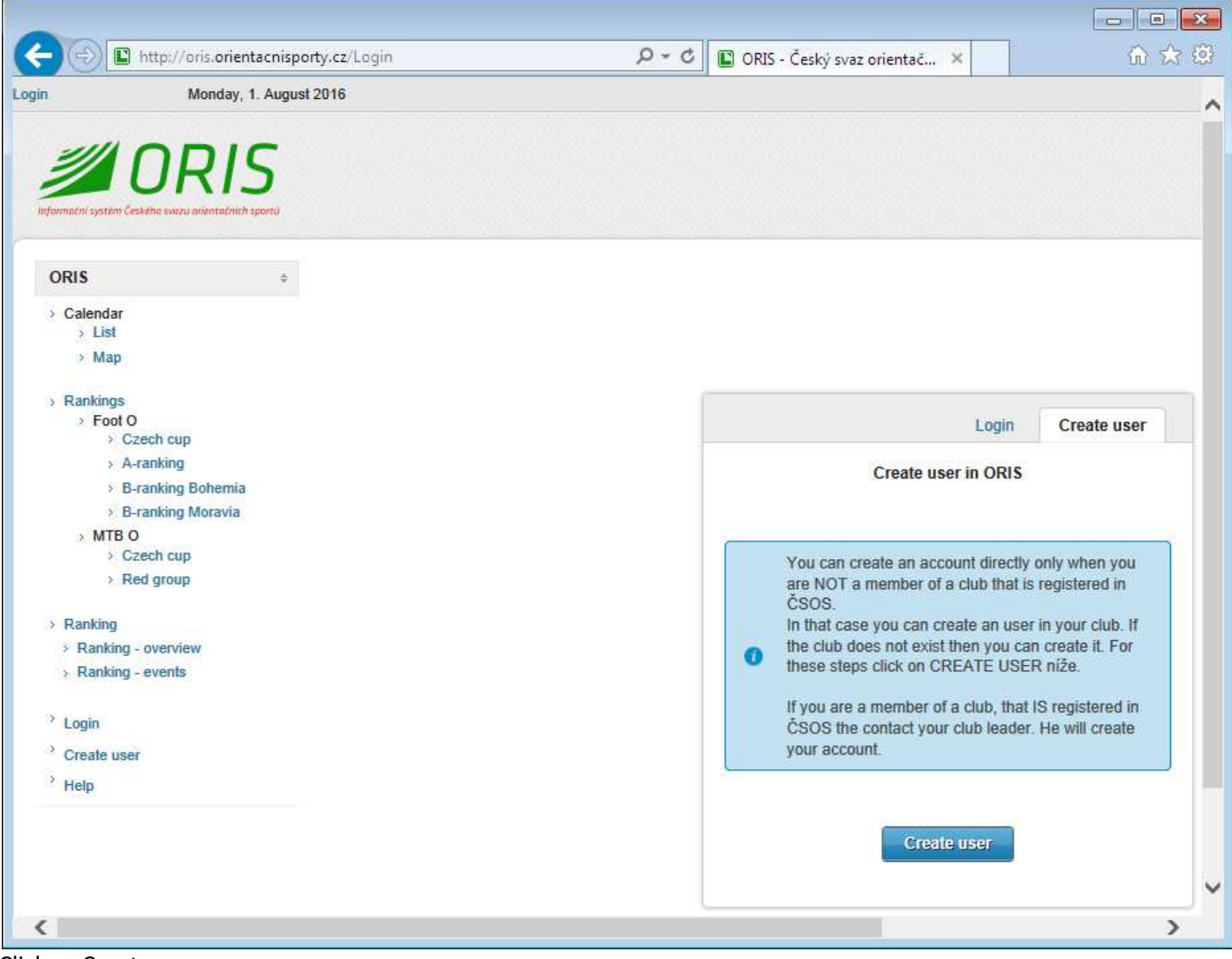

Click: Create user

# Select Country

#### Select or create Club

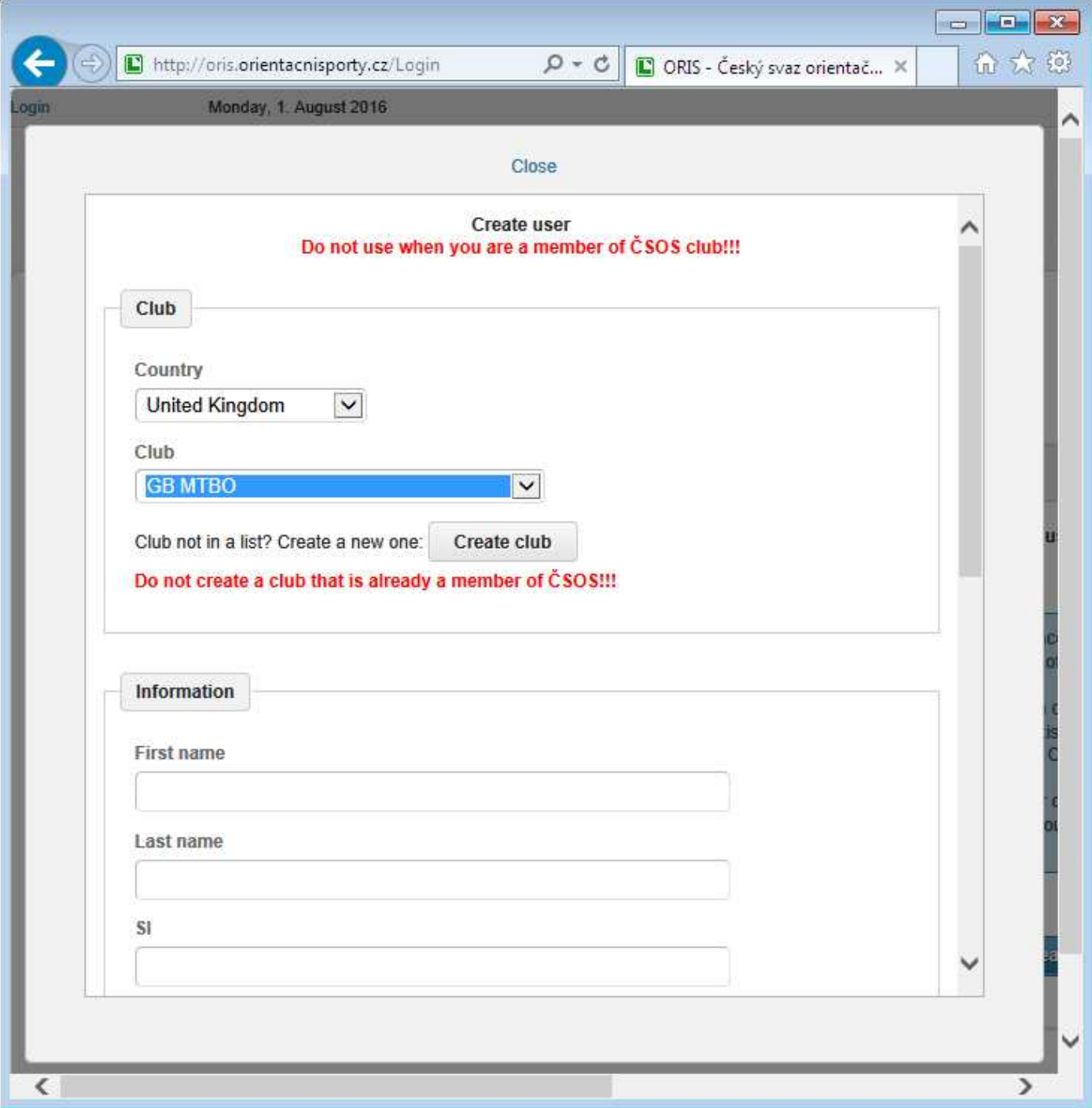

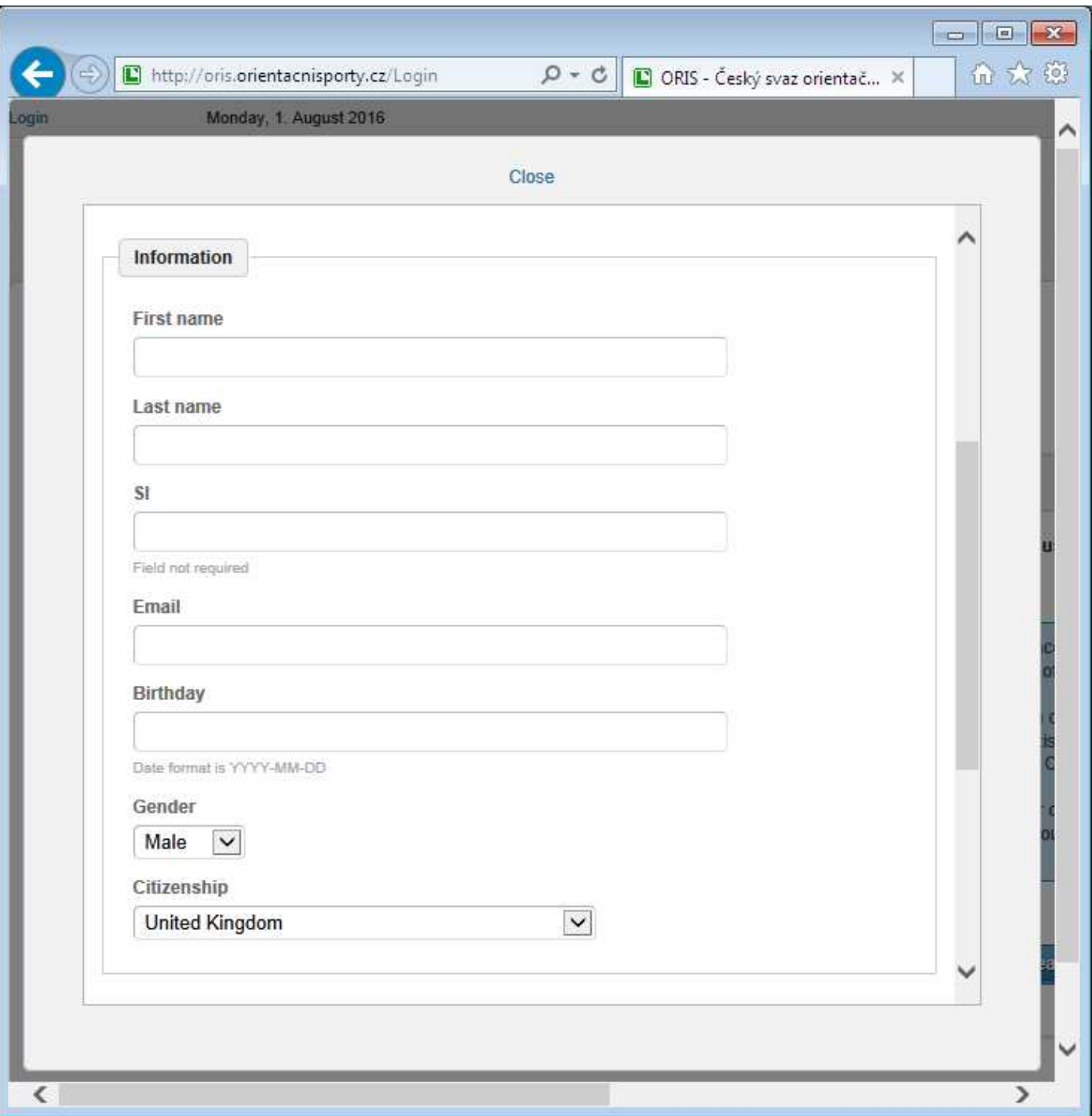

# Create Login Information

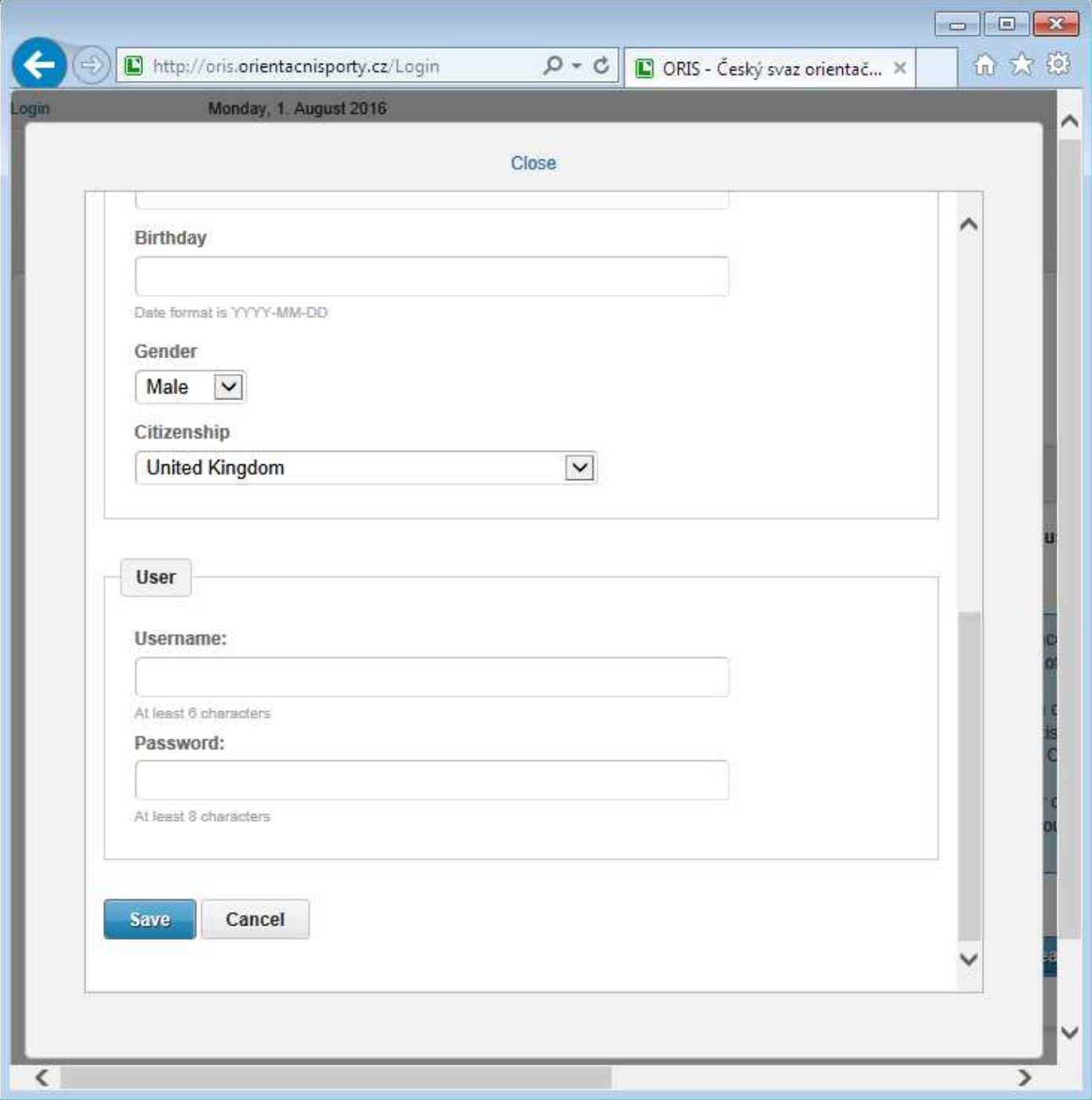

**Click: Save !!!**

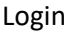

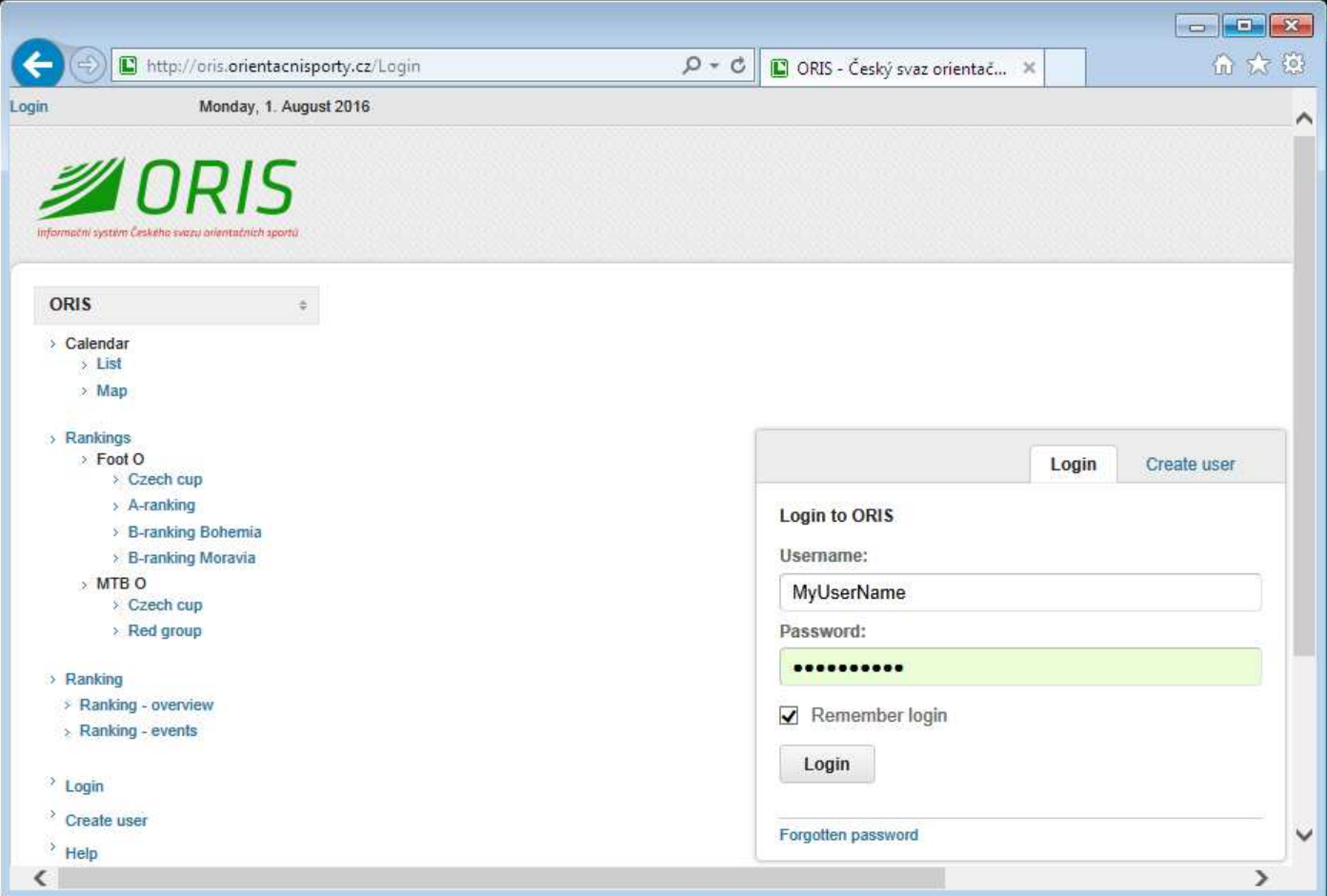

Enter Username and Password (Remember login is useful)

Click: Login

Switch to english language (if necessary)

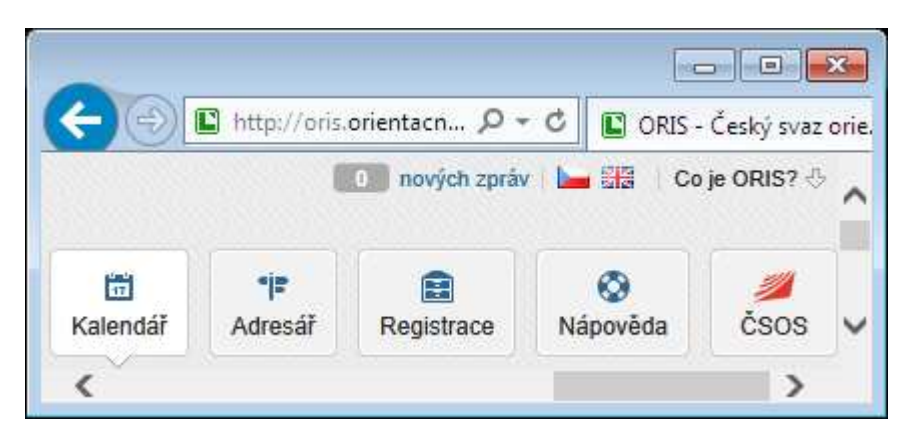

# Click: Settings (left up corner)

### Check: Personal details

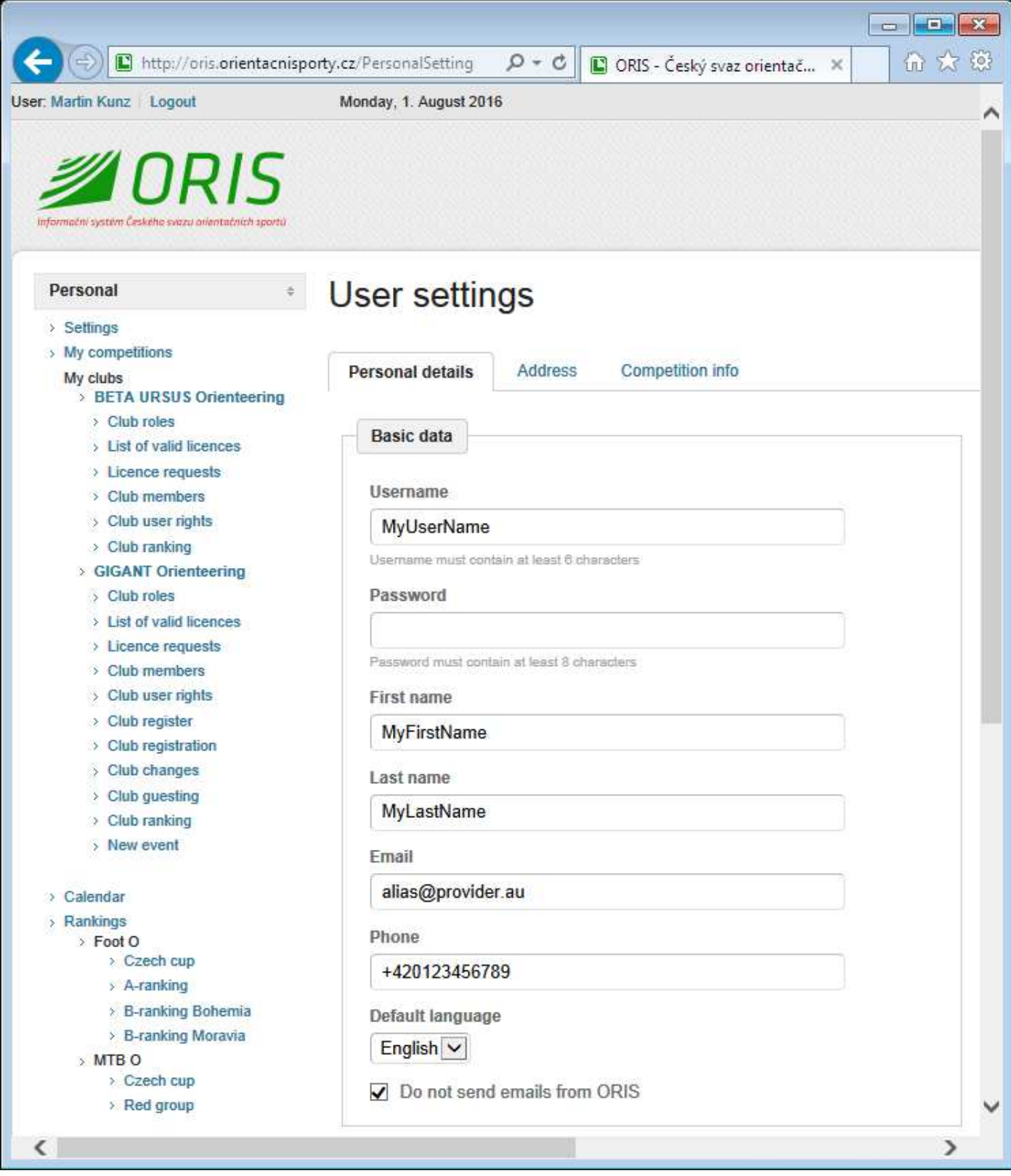

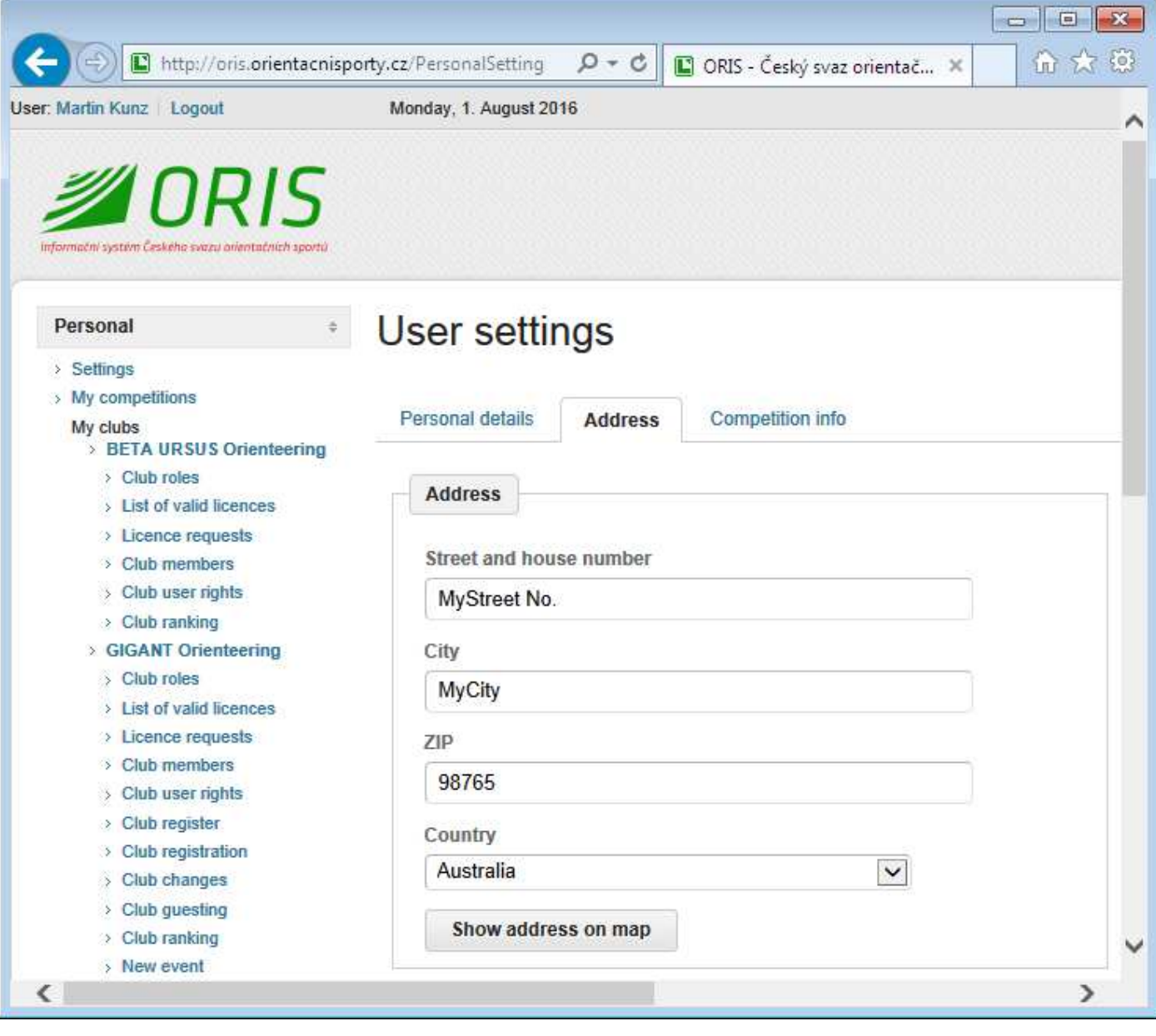

# Fill: Competition Info

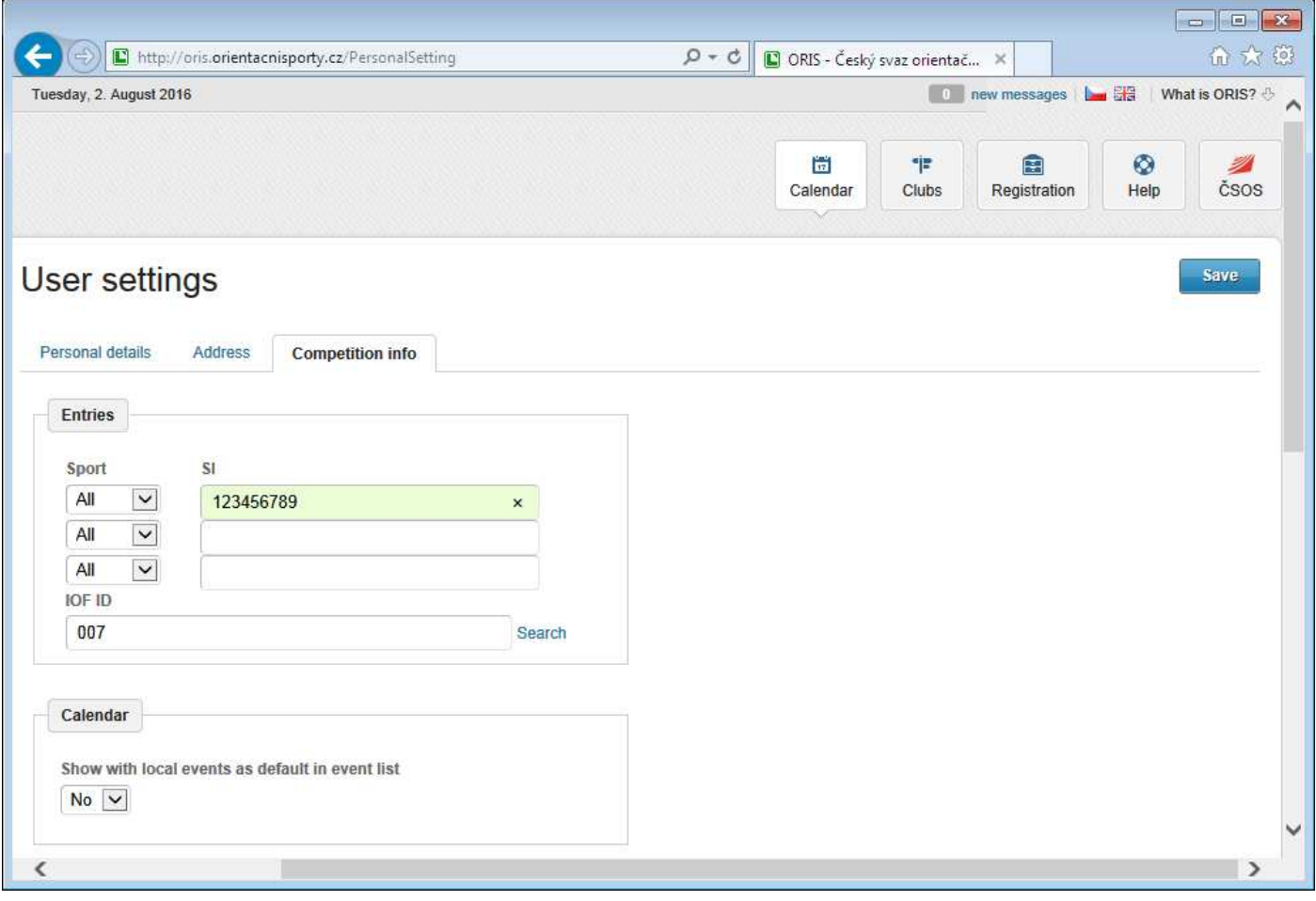

# **IOF ID** is for **WRE** competitors only

**Click: Save !!!**

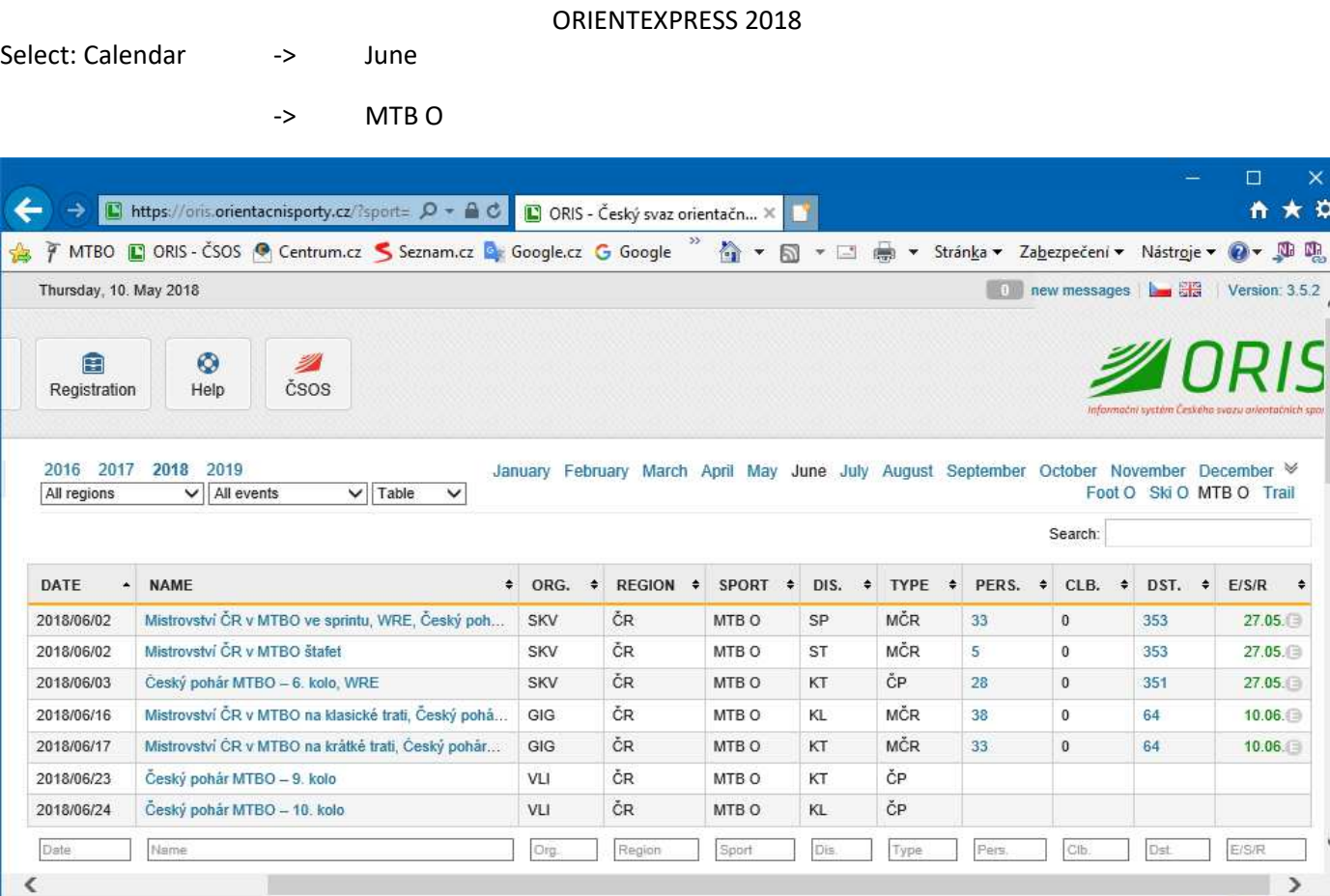

Click: 2018/06/16 Mistrovství ČR v MTBO na klasické trati, Český pohár MTBO – 7. kolo | 7. Czech Cup | Czech Championship | WMS

 $\bar{\mathbf{x}}$ 

×

Ñ

 $\ddot{}$ 

€ 100%

 $\Box$ n ★ ¤

# https://oris.orientacnisporty.cz/Event?id=4516

# **Entry procedure starts here:**

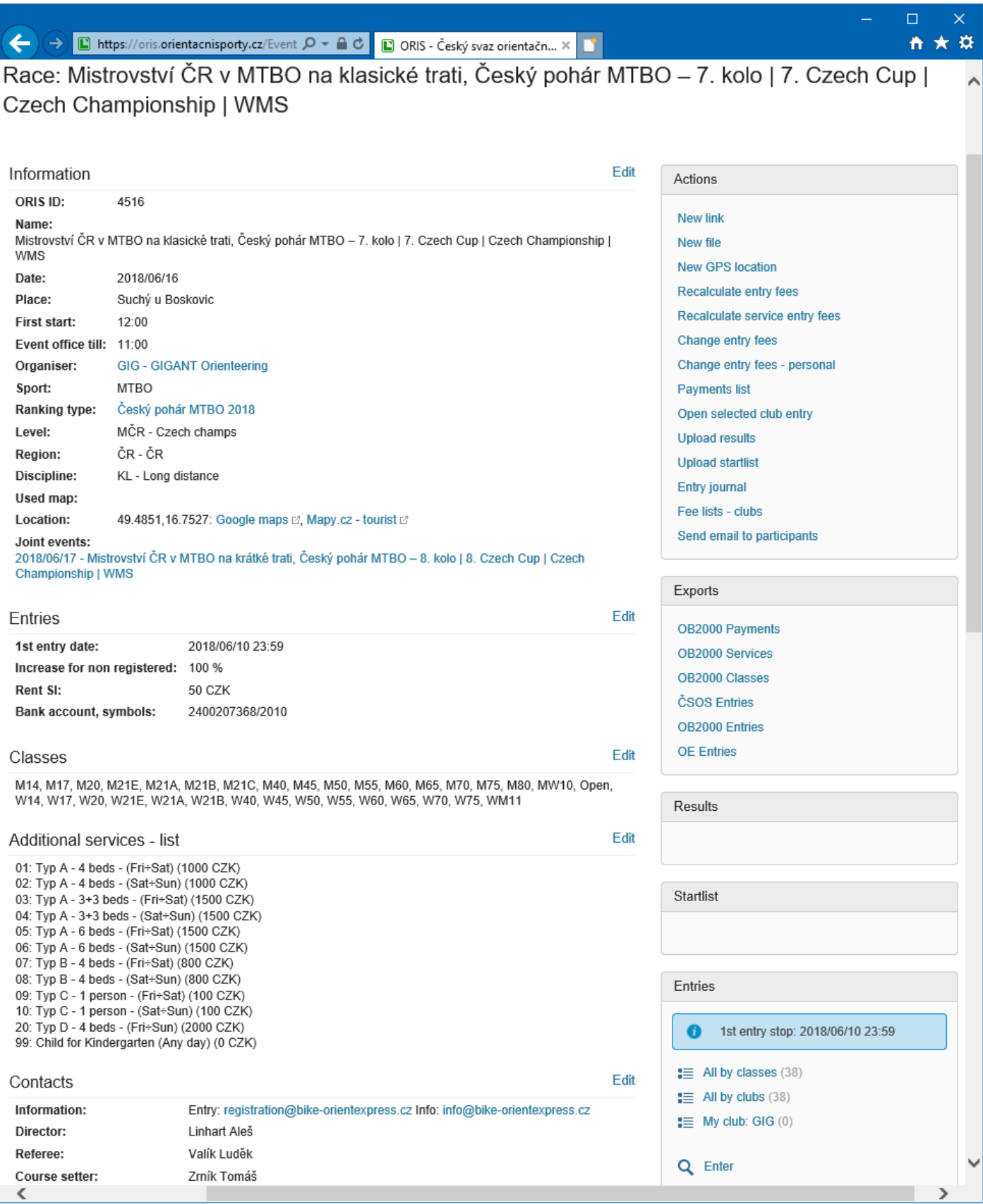

# Click: Enter (right down corner)

#### Check SI

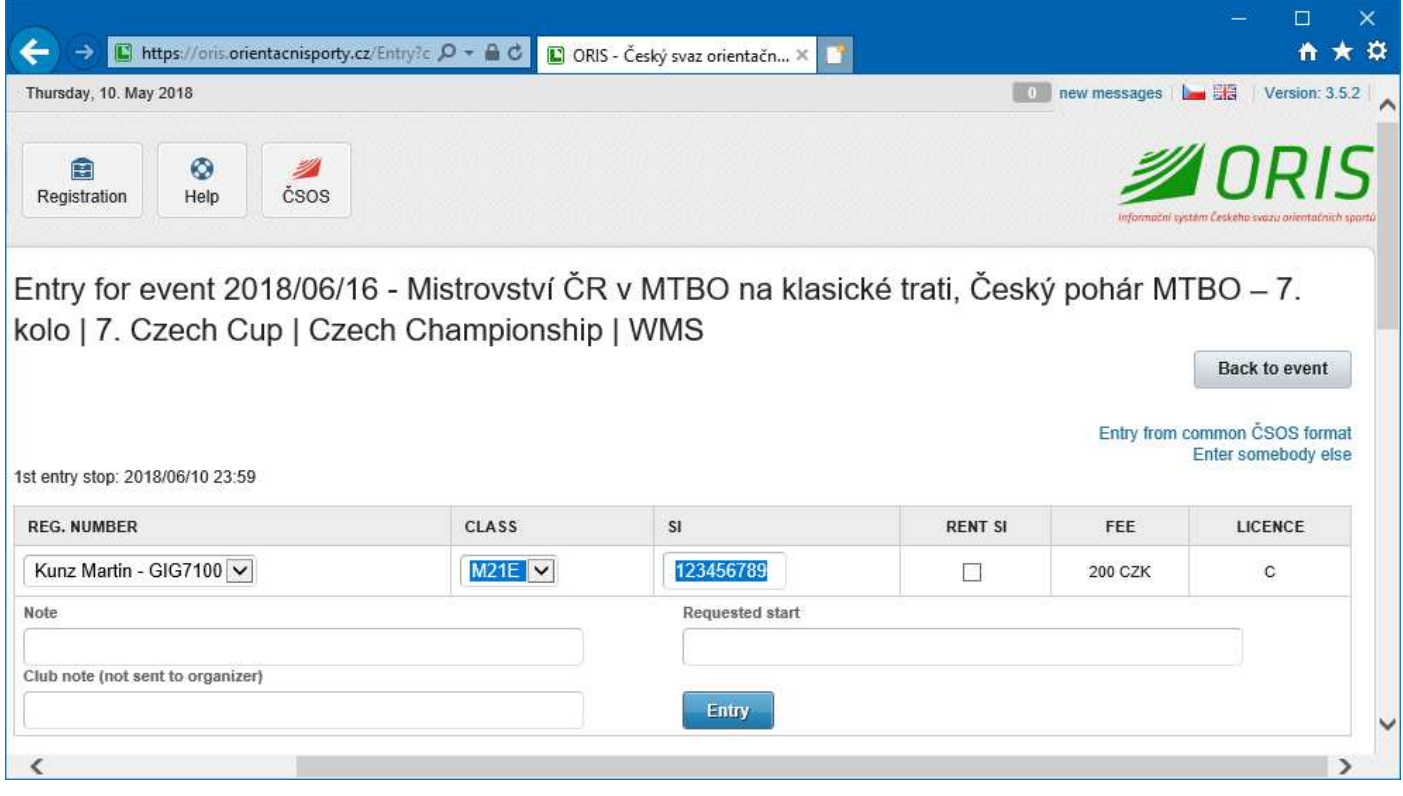

### Select CLASS

#### **Click Entry !!!**   $\Box$  $\checkmark$ A B https://oris.orientacnisporty.cz/Entry?c  $\mathcal{P}$  + a C B ORIS - Český svaz orientačn... X R ↑ ★ ☆ Thursday, 10. May 2018 **100 new messages** | **Let als** | Version: 3.5.2 面  $\circ$ ℤ Registration Help čsos Entry for event 2018/06/16 - Mistrovství ČR v MTBO na klasické trati, Český pohár MTBO - 7. kolo | 7. Czech Cup | Czech Championship | WMS **Back to event** Entry from common ČSOS format Enter somebody else Record created 1st entry stop: 2018/06/10 23:59 **REG. NUMBER** CLASS sı **RENT SI** FEE LICENCE Kunz Martin - GIG7100  $M21E$   $\vee$ 123456789 200 CZK  $\mathbf{C}$  $\Box$ Note **Requested start** Club note (not sent to organizer) **Update entry Cancel entry** Entry stop: 1. Created by: Kunz Martin Created: 2018/05/10 10:09  $\epsilon$

### **Great!!!**

#### **You are registered!!!**

ORIS Login.docx 11/15

### You can select some of the Additional services:

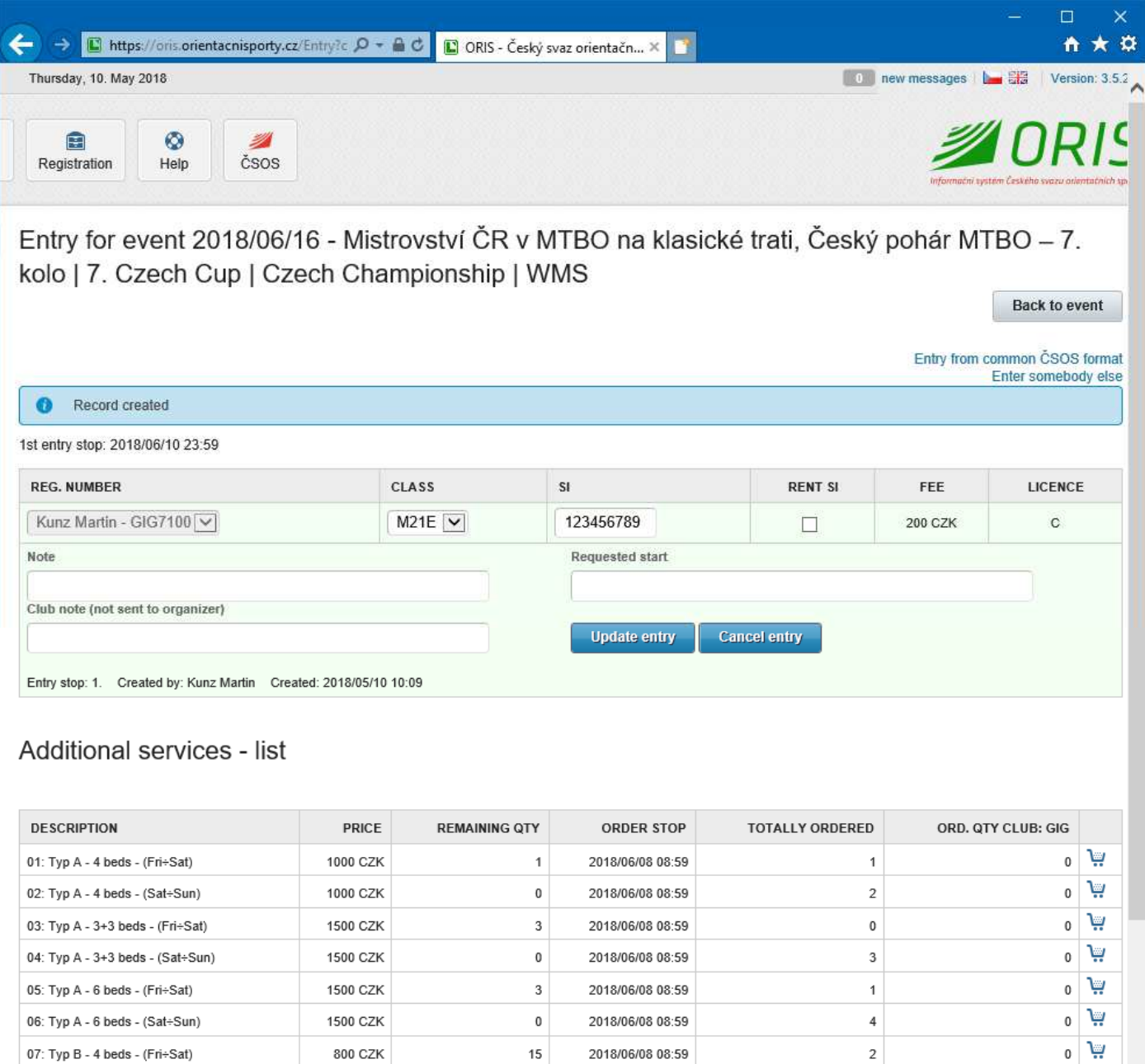

2018/06/08 08:59

2018/06/08 08:59

2018/06/10 23:59

2018/06/10 23:59

2018/06/08 08:59

2018/06/14 23:59

 $\bf 15$ 

 $\pmb{0}$ 

998

998

996

 $\bf 8$ 

800 CZK

100 CZK

100 CZK

2000 CZK

0 CZK

 $\overline{\mathbf{2}}$ 

 $17$ 

 $\mathbf{1}$ 

 $\mathbf{1}$ 

 $\overline{0}$ 

 $\mathsf 3$ 

Click on the Basket on the right side of line:

07: Typ B - 4 beds - (Fri÷Sat)

08: Typ B - 4 beds - (Sat÷Sun)

09: Typ C - 1 person - (Fri÷Sat)

10: Typ C - 1 person - (Sat÷Sun)

99: Child for Kindergarten (Any day)

20: Typ D - 4 beds - (Fri÷Sun)

 $\leq$ 

ي ا

**یب ہ** 

پي( ه

 $\,$ 

 $\mathfrak o$ ٣ٍ

 $\mathfrak{o}$ 

پيز

#### Select Quantity

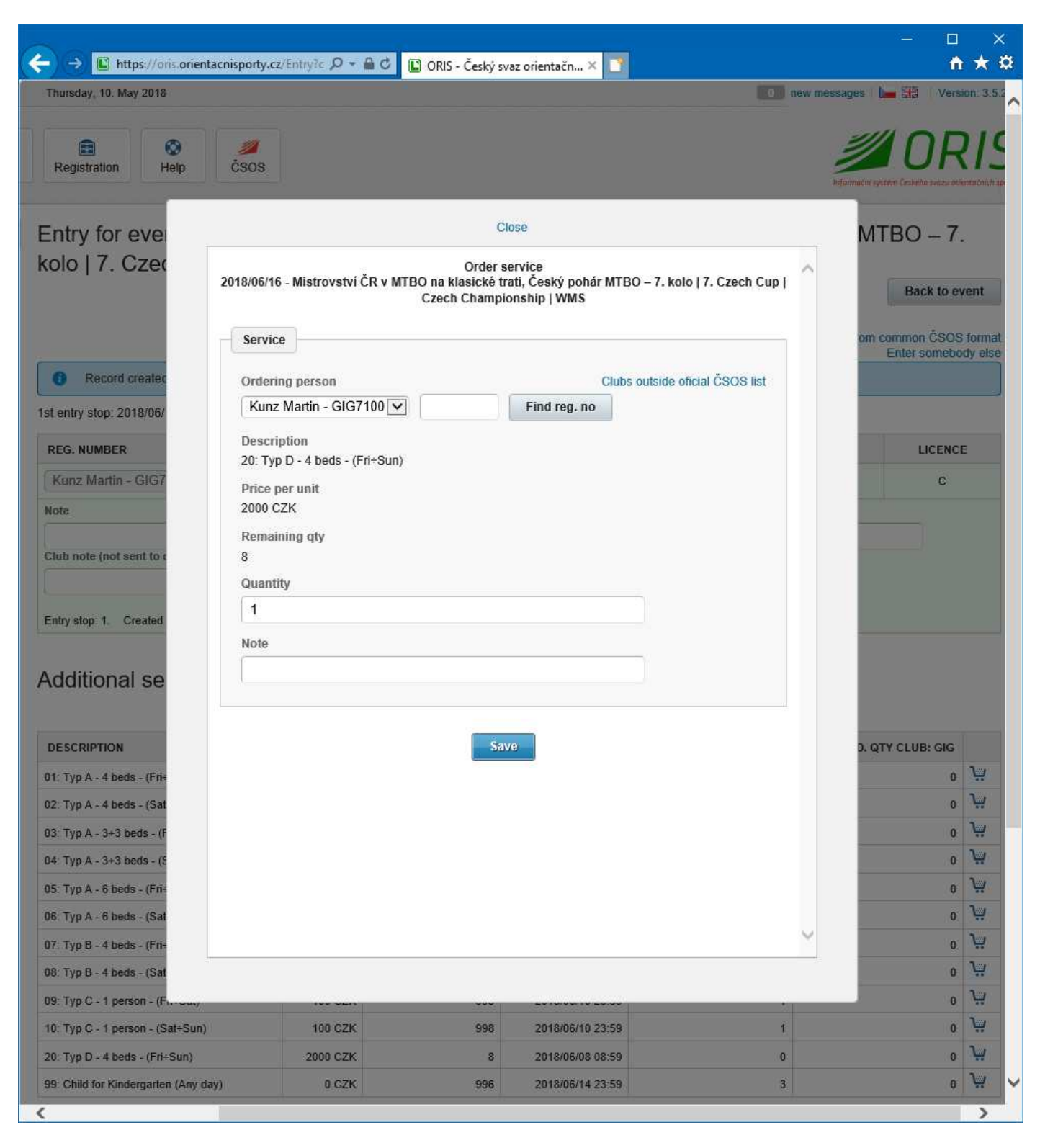

#### **Click Save!**

# My services appears:

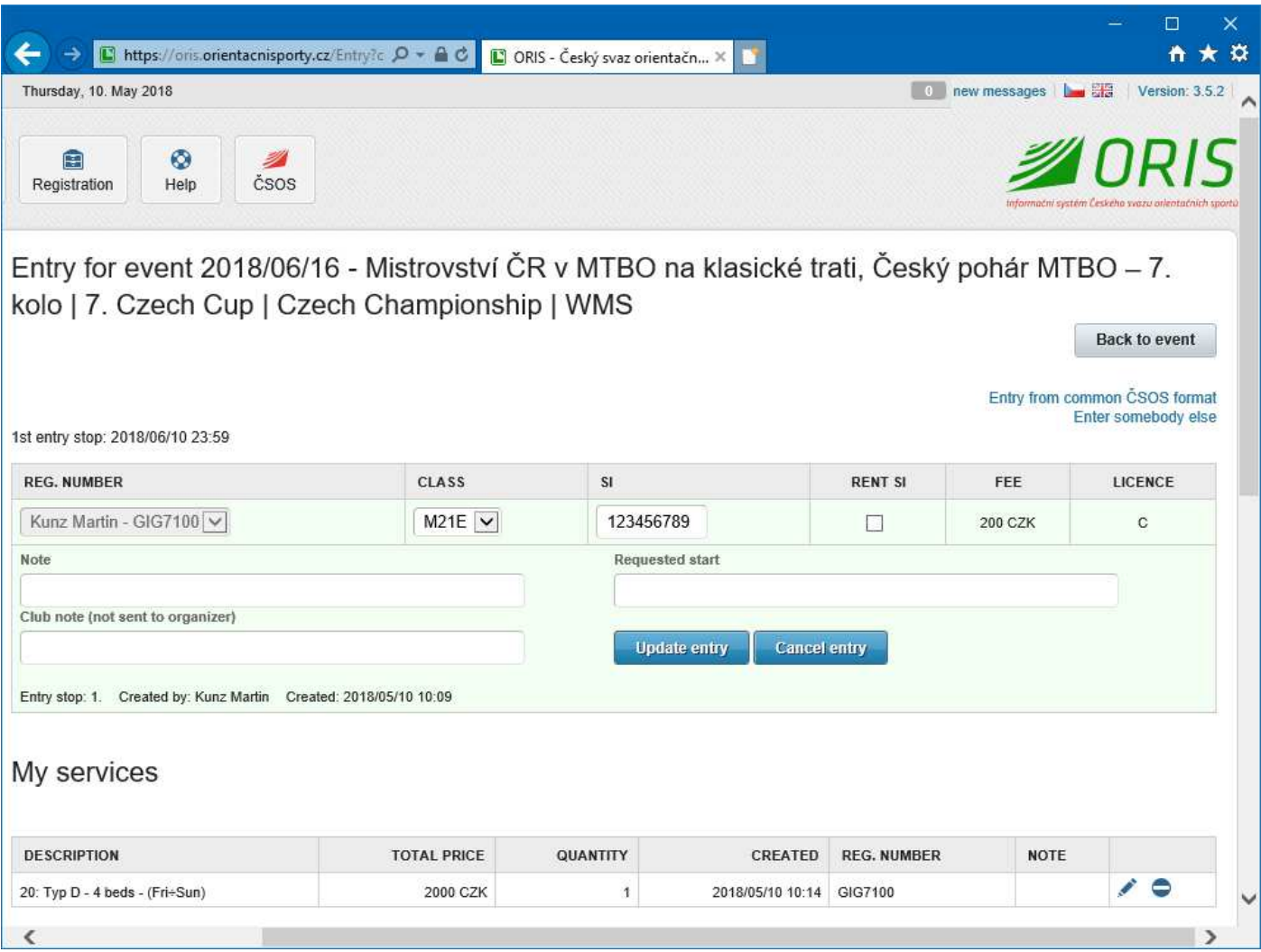

This is all for one event. You should continue with registration into Joint event.

#### Click: Back to event

Select another event in Jont events.

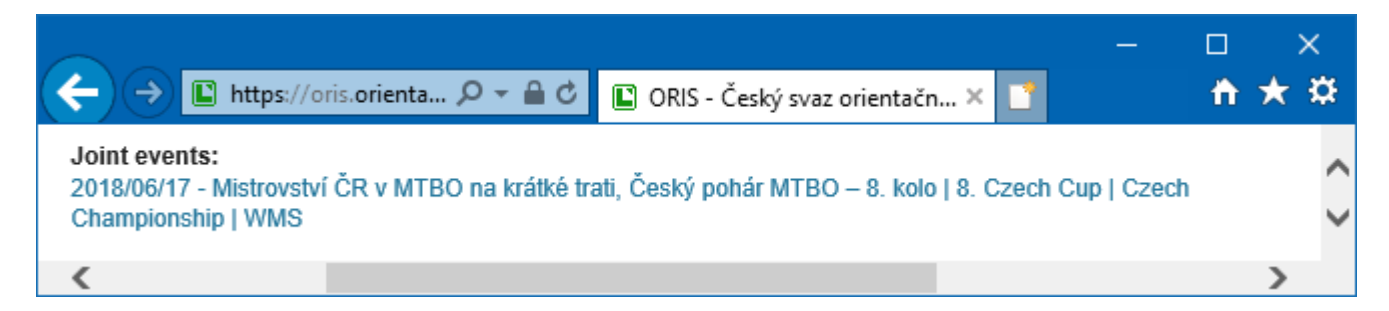

Repeat Entry procedure (page 10).

Best Regards

Martin Kunz

registration@bike-orientexpress.cz